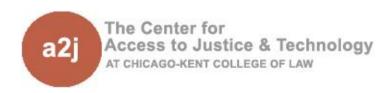

# A2J Author® Field Types v. Variable Types

- What is the Difference?
- Field Types
  - Categories
  - Field Properties
  - Field Templates
  - Gender Field of It's Own
- Variable Types
  - Categories
  - Gender Variable of It's Own
  - Variable Naming
- Matching Field & Variable Types
- Additional Resources

### What is the Difference?

Field Type: Format of the data entry area where end-users enter information.

 Variable Type: How data should be treated once entered by end-user.

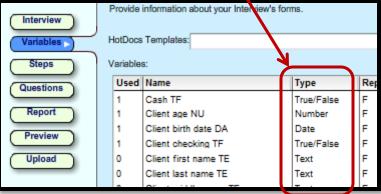

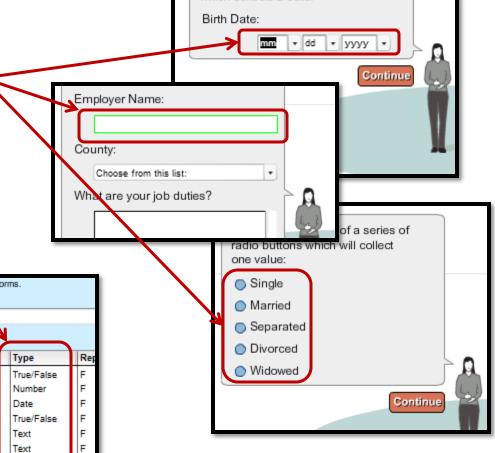

- What is the Difference?
- Field Types
  - Categories
  - Field Properties
  - Field Templates
  - Gender Field of It's Own
- Variable Types
  - Categories
  - Gender Variable of It's Own
  - Variable Naming
- Matching Field & Variable Types
- Additional Resources

### Field Type Categories

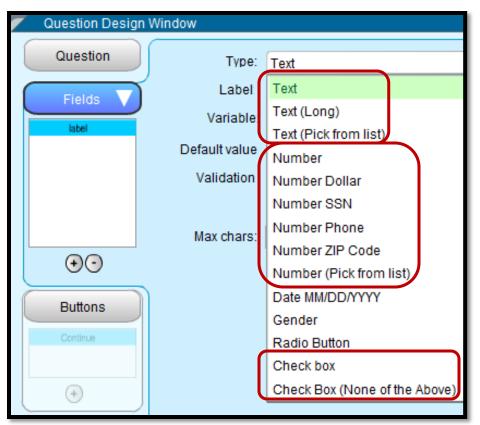

- There are six basic field types categories
  - Text (optional field designs)
  - Number (optional field designs)
  - Date
  - Gender
  - Radio Button
  - Checkbox ("None of the Above" allows the end-user to answer without selecting an actual answer)

### Field Properties

- Every field type has three properties which need to be defined: Type,
   Label and Variable
- Default Value: set a "default value" for most field types except Checkboxes and Gender. (value appears in the field, but end-user can enter alternate value)

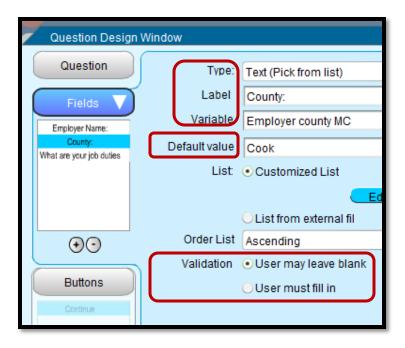

- Validation: require the user to give an answer or allow them to leave it blank. "User may leave blank" is the default setting.
- ▶ Other properties: field types may have additional optional properties such as "max characters," "limit values," "calculator," and "calendar."

### **Field Templates**

- A2J Author has 18 field templates. Scroll list to see a preview.
- Templates might create multiple fields with one click.
- Be careful!
  Templates create
  variables.

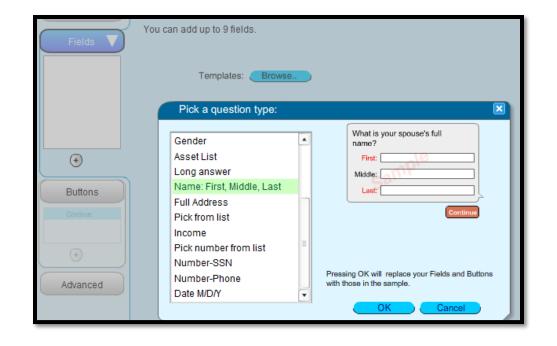

### Gender – Field of It's Own

- User Gender is collected to create an avatar of the end-user.
- Gender field appears as Radio Buttons.

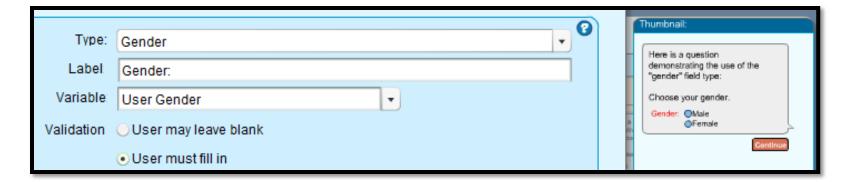

When selecting the Gender field, the Label, Variable and Validation properties are pre-set.

- What is the Difference?
- Field Types
  - Categories
  - Field Properties
  - Field Templates
  - Gender Field of It's Own
- Variable Types
  - Categories
  - Gender Variable of It's Own
  - Variable Naming
- Matching Field & Variable Types
- Additional Resources

# Variable Type Categories

- Variable type determines how the data collected will be evaluated.
- A2J Author 6 Variable Types:
  - Text: Stores data to be treated as text (including numbers like SSN).
  - Number: Stores data that needs to be evaluated ([Children NU] > 1) or used in a calculation ([Income amount NU] + [Benefits amount NU]).
  - **Date:** Stores dates. Could store date as text, but date fields allows calculations such as ([Filing date DA] + 90).
  - True/False: Stores value of "true" or "false" only.
  - Multiple Choice: Stores a single value from set of options.
  - Unknown: Default setting when unsure of variable types (assigned to variables created with buttons).
- Special Program Variables: User Avatar, User Gender, A2J Step (1-12), A2J Navigation TF, A2J Interview Incomplete TF.

### Gender – Variable of It's Own

Gender variable name is pre-set as "User Gender."

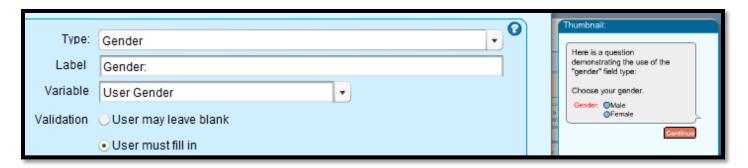

• "User Gender" is the only variable that can create an avatar of the end-user.

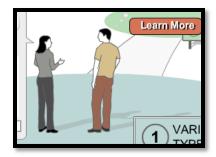

"User Gender" is a Text variable type.

If HotDocs variable has a different name use the Advanced Tab.

# Variable Naming

#### Community standard variable naming convention:

- Capitalize the first letter of first word only.
- Spaces between words.
- Include 2 letter abbreviation for the variable type at the end.

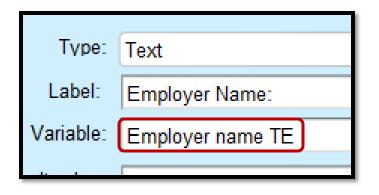

#### Variable Naming Examples:

- Text: User full address TE
- Number: User age NU
- Date: Court date DA
- True/False: Married TF
- Multiple Choice: Income type MC

- What is the Difference?
- Field Types
  - Categories
  - Field Properties
  - Field Templates
  - Gender Field of It's Own
- Variable Types
  - Categories
  - Gender Variable of It's Own
  - Variable Naming
- Matching Field & Variable Types
- Additional Resources

# Matching Field & Variable Types

- Field type does not always match Variable type
- Text (pick from list) is a multiple choice variable type.
- Number fields gathering data that is not used for evaluation or computation are matched with Text variable types. (SSN, Phone, ZIP)
- Checkboxes are a series of individual True/False variables, not a multiple choice variable.

# Matching Field & Variable Types

- A2J Author defaults variables created with new fields as the most appropriate variable type.
- Chosen A2J Author Field Type = A2J Author Default Variable Type
  - Text = Text
  - Text (Pick from list) = Multiple Choice
  - Text (Long) = Text
  - Number = Number
  - Number Dollar = Number
  - Number SSN = Text
  - Number Phone = Text
  - Number ZIP Code = Text
  - Number (Pick from list) = Number (notice different from "Text pick from list")
  - Date MM/DD/YYY = Date
  - Gender = Gender
  - Radio Button = Multiple Choice
  - Check box = True/False
  - Check Box (None of the Above) = True/False

# Matching Field & Variable Types

Verify, assign and/or change variable types on the Variables tab

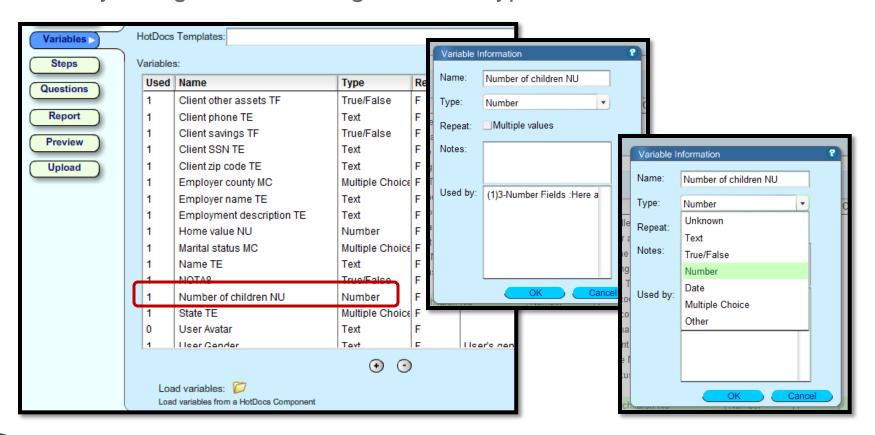

- What is the Difference?
- Field Types
  - Categories
  - Field Properties
  - Field Templates
  - Gender Field of It's Own
- Variable Types
  - Categories
  - Variable Naming
  - Gender Variable of It's Own
- Matching Field & Variable Types
- Additional Resources

### **Additional Resources**

#### A2J Authoring Guide

- Chapter 7: Creating Questions Pg. 80 Fields Tab
- Chapter 5: Variables Tab Pgs. 41 Variable Type Properties
- Chapter 5: Variables Tab Pgs.44 Variables Reference Chart (indicates which A2J variable types correspond with which HotDocs variable types)

#### Online Authoring Guide on A2JAuthor.org

- Interview Questions Tutorials Field Types
- Interview Questions Modules Fields Types Training Module (download demo .a2j)
- Variables Tutorials Variable Types

#### Trainings & Presentations on A2JAuthor.org

Previously recorded trainings and presentations